附件 2

《教育部学历证书电子注册备案表》申请办法

一、登陆网址: https://www.chsi.com.cn/xlcx/index.jsp。

二、点击下方"如何申请",按照步骤完成。

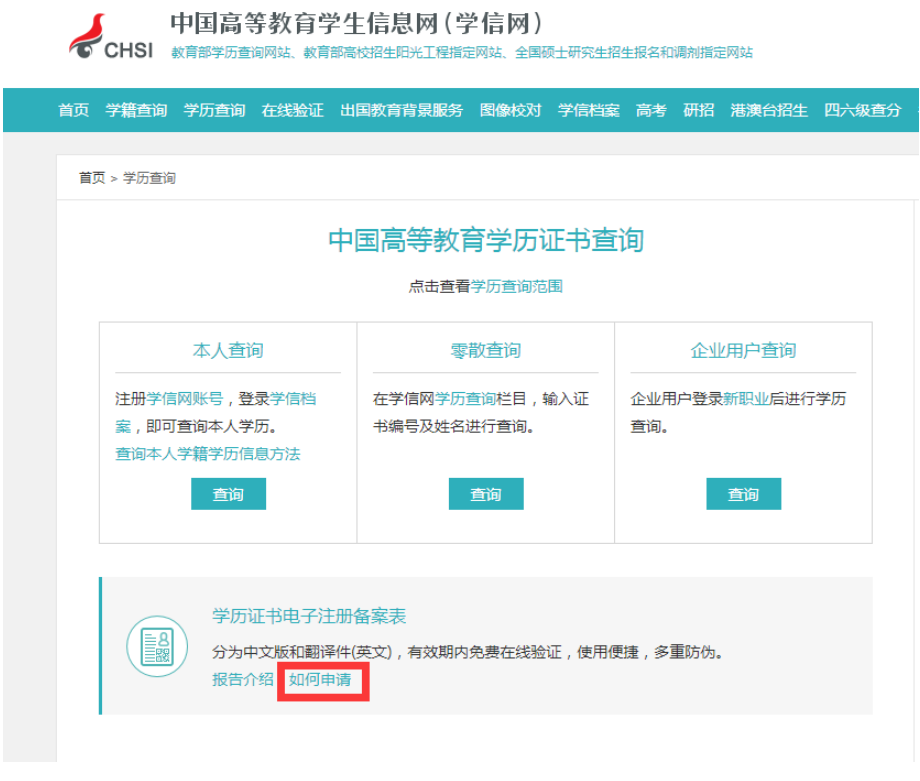

三、下载的 PDF 格式样本如下:

## 教育部学历证书电子注册备案表

更新日期: 2012年5月28日

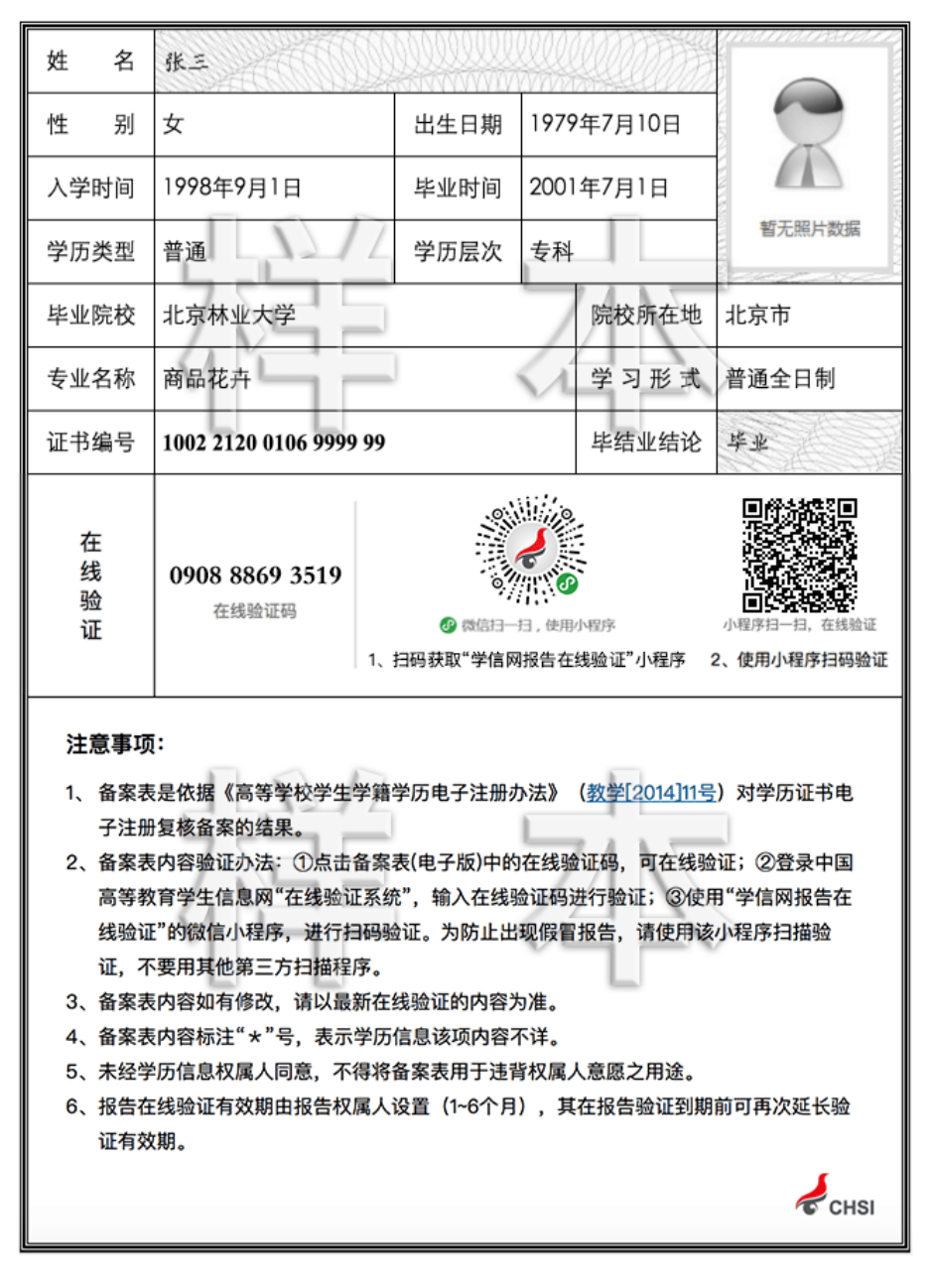